## **Protecting Selected Files**

Protects or releases protection of the selected files.

1 Select the playback mode.

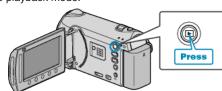

2 Select video or still image mode.

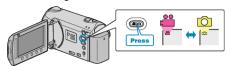

3 Touch to display the menu.

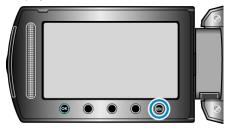

4 Select "EDIT" and touch .

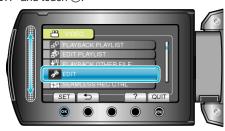

5 Select "PROTECT/CANCEL" and touch @s.

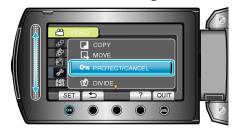

6 Select "FILE SELECT" and touch @.

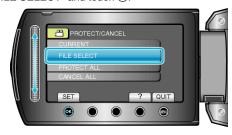

7 Select the desired file and touch 68.

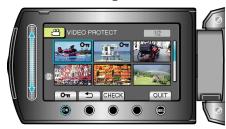

- A protect mark appears on the selected file. To remove the protect mark, touch @ again.
- Touch "CHECK" to check the selected file.
- **8** After selecting all the files to protect or release protection of, touch @.

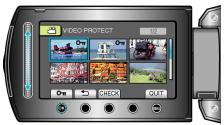